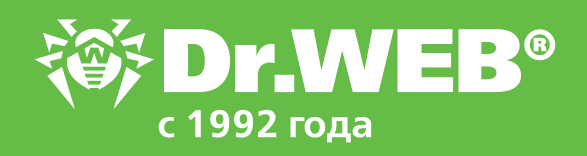

# **Запрет запуска программ с помощью Контроля приложений в Dr.Web Enterprise Security Suite 13.0**

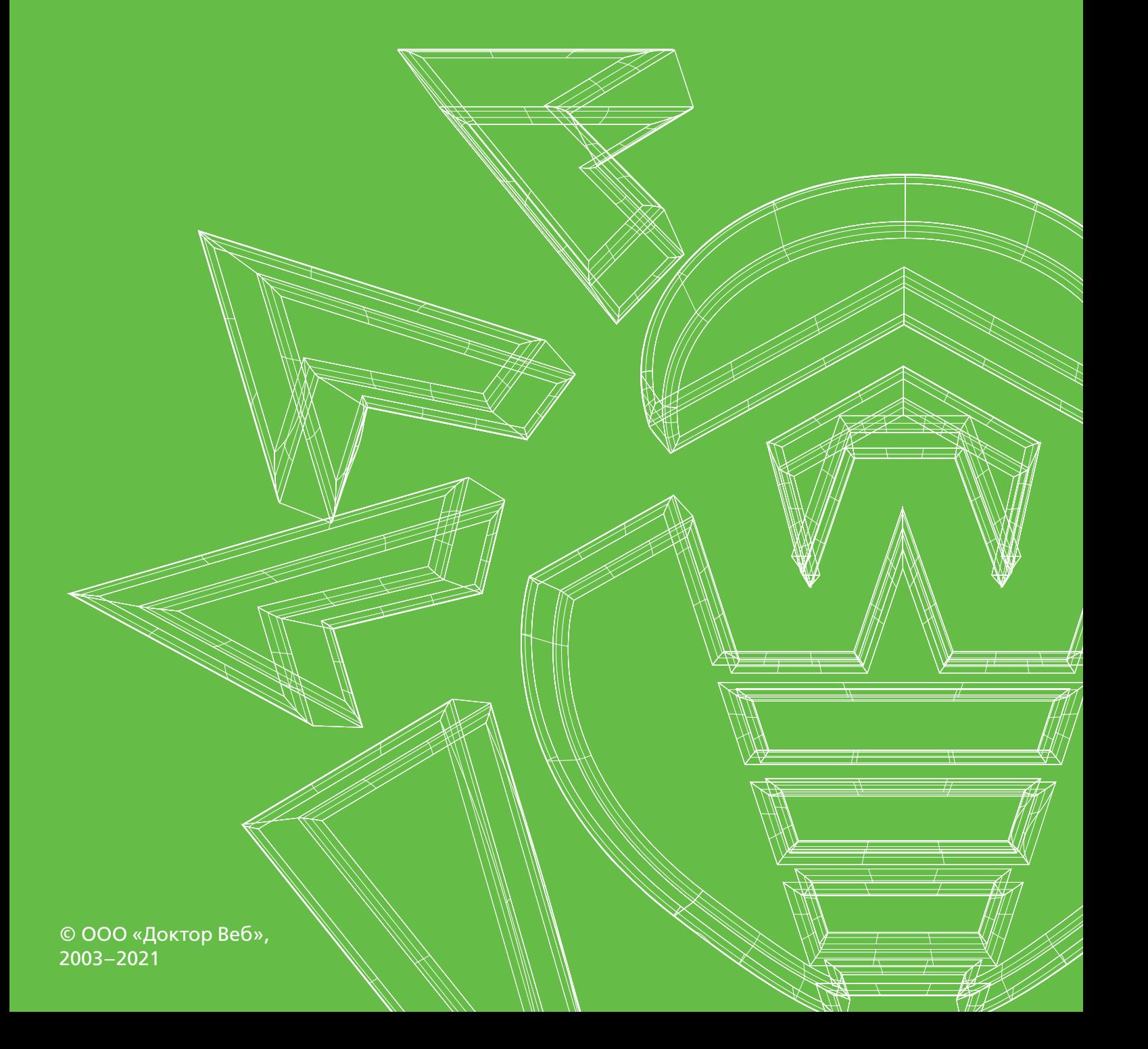

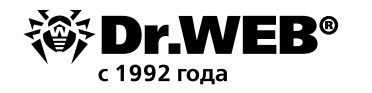

## Dr.Web Enterprise Security Suite 13.0

#### **Запрет запуска программ с помощью Контроля приложений**

Чтобы создать правило для модуля **Контроль приложений** Центра управления Dr.Web Enterprise Security Suite, нужно иметь информацию о файле, который мыхотим блокировать. Получить такую информацию достаточно просто.

Первым этапом разрешаем сбор и отправку информации со станций для раздела **События Контроля приложений**.

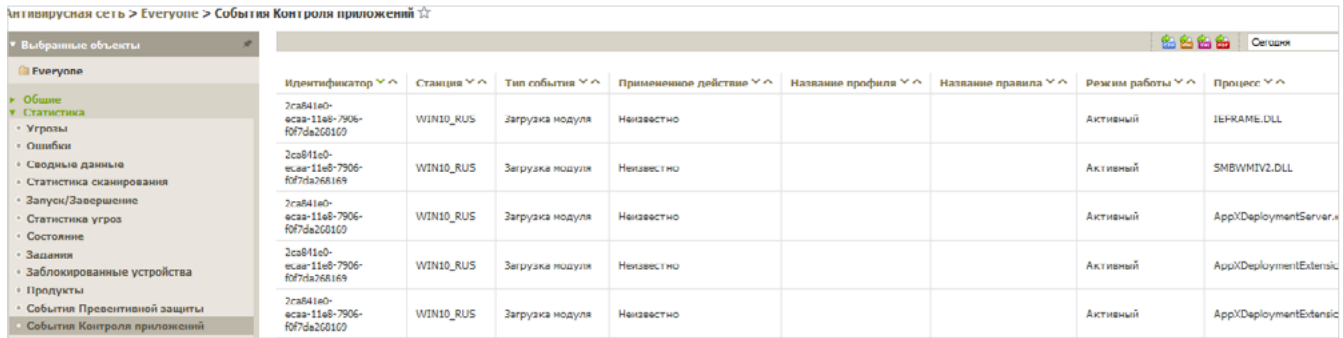

- 1. В разделе **Антивирусная сеть** выберите в дереве станции или группы станций с установленным **Контролем приложений**, с которых вы хотите получать информацию о запуске приложений.
- 2. В управляющем меню выберите пункт **Windows** → **Агент Dr.Web**.
- 3. На вкладке **Общие** установите флаг **Отслеживать события Контроля приложений**, чтобы отслеживать активность процессов на станциях, зафиксированную Контролем приложений, и отправлять события на Сервер.

**Внимание!** Если флаг снят, активность процессов игнорируется.

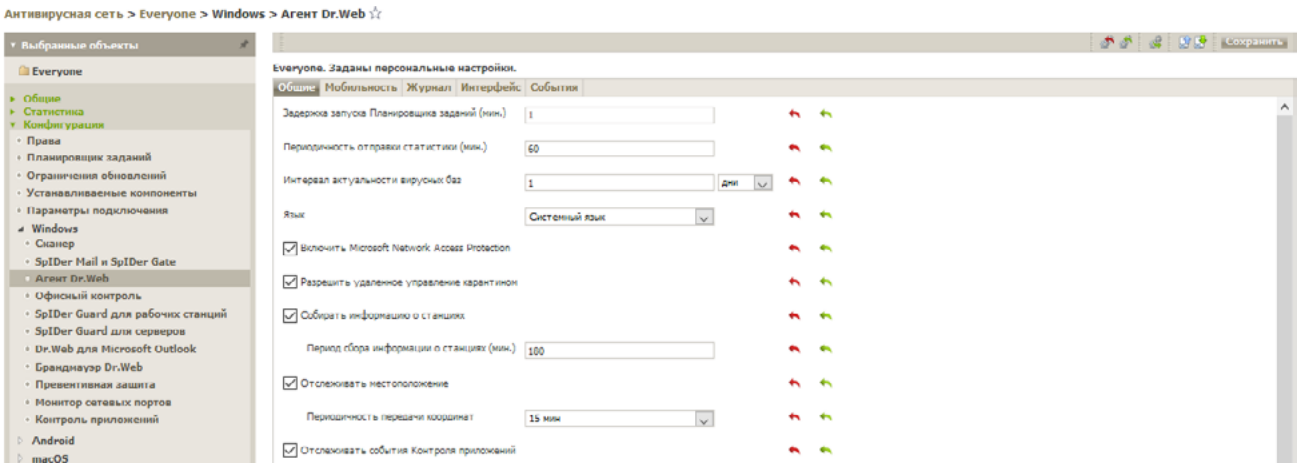

При отсутствии подключения к Серверу события накапливаются и отправляются при подключении.

#### 4. Нажмите **Сохранить**.

Разрешите сбор информации антивирусным сервером для раздела **События Контроля приложений**.

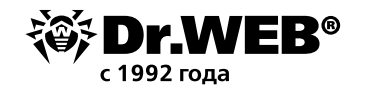

#### 1. В разделе **Администрирование** → **Конфигурация Сервера Dr.Web** перейдите на вкладку **Статистика**.

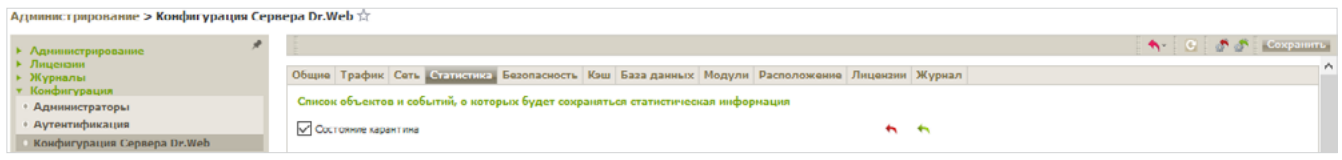

#### 2. Установите одну из следующих опций:

**Статистика Контроля приложений по активности процессов**, чтобы получать и записывать информацию по любой активности всех процессов: как разрешенных для запуска, так и запрещенных Контролем приложений.

При выборе этой опции в справочник будут заноситься все приложения на станциях вне зависимости от того, созданы ли профили для контроля запуска приложений или нет.

**Внимание!** Установка данного флага может значительно повысить ресурсоемкость сбора статистики по всей антивирусной сети.

**Статистика Контроля приложений по блокировке процессов**, чтобы получать и записывать информацию по активности всех процессов, запрещенных для запуска Контролем приложений.

При выборе этой опции в справочник будут заноситься приложения только после создания профилей, по настройкам которых запуск приложений будет блокироваться, и назначения этих профилей на станции антивирусной сети.

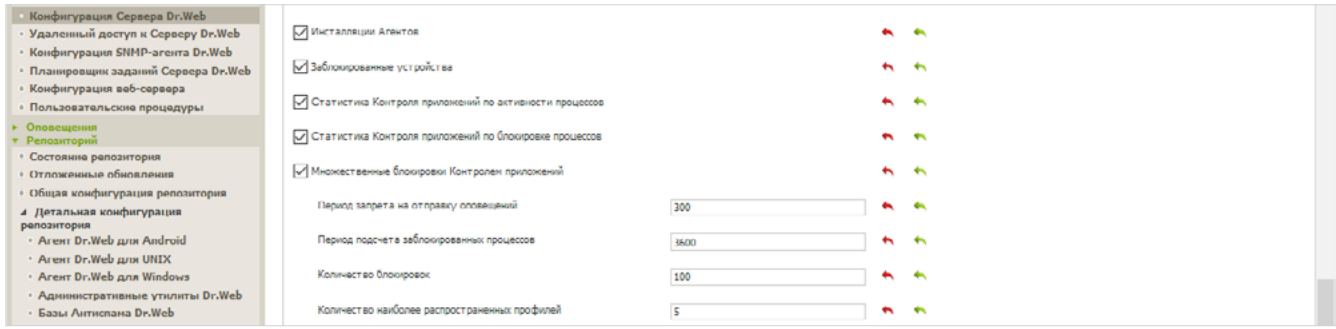

#### 3. Нажмите кнопку **Сохранить**.

4. Перезапустите антивирусный сервер.

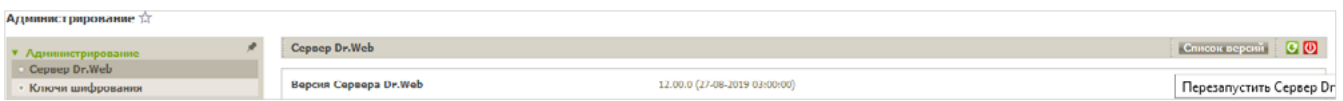

После перезагрузки Сервер начнет фиксировать всю статистику по запуску приложений, присылаемую со всех станций с установленным Контролем приложений. Информация о каждом приложении отправляется Агентом на сервер единожды при первой активности этого приложения.

Информация о запусках приложений, установленных на защищаемых станциях под ОС Windows, подключенных к антивирусному Серверу Dr.Web, фиксируется в **Справочнике приложений**.

Для просмотра справочника приложений перейдите в раздел Администрирование →

**Контроль приложений** → **Справочник приложений**.

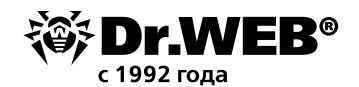

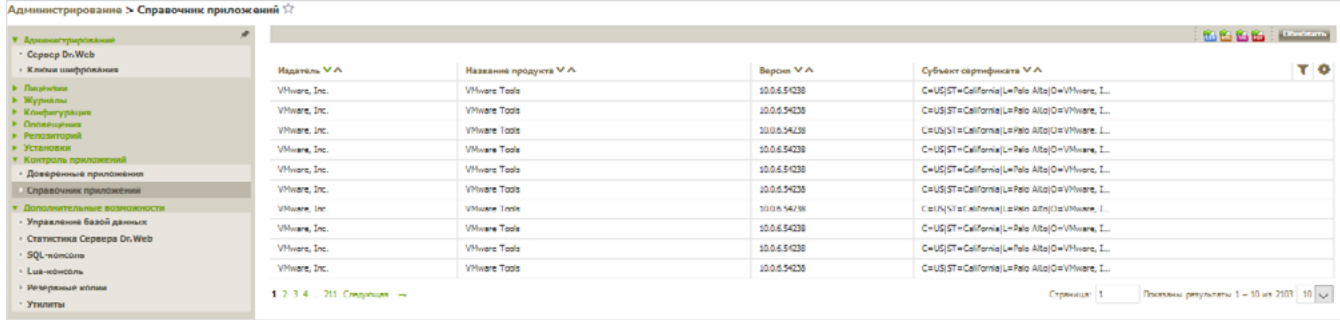

#### Теперь используем поиск на странице статистики.

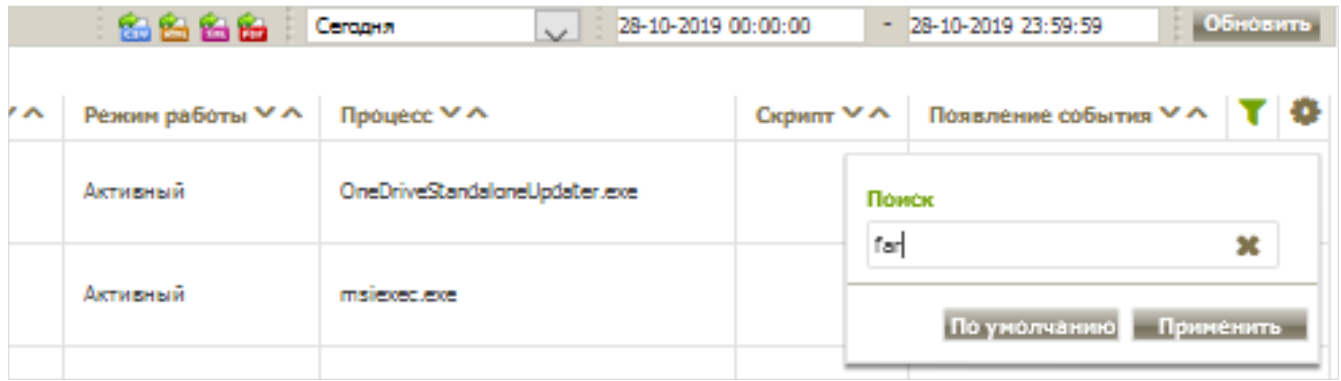

#### Нажмите **Применить**.

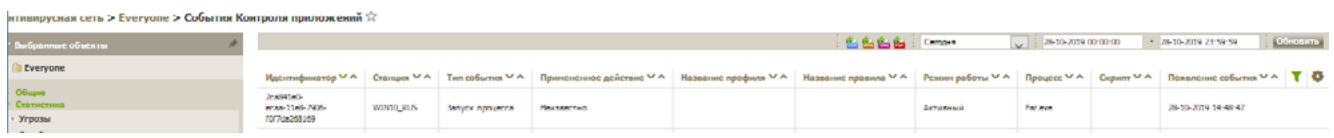

Кликните по строке с информацией о запущенной программе.

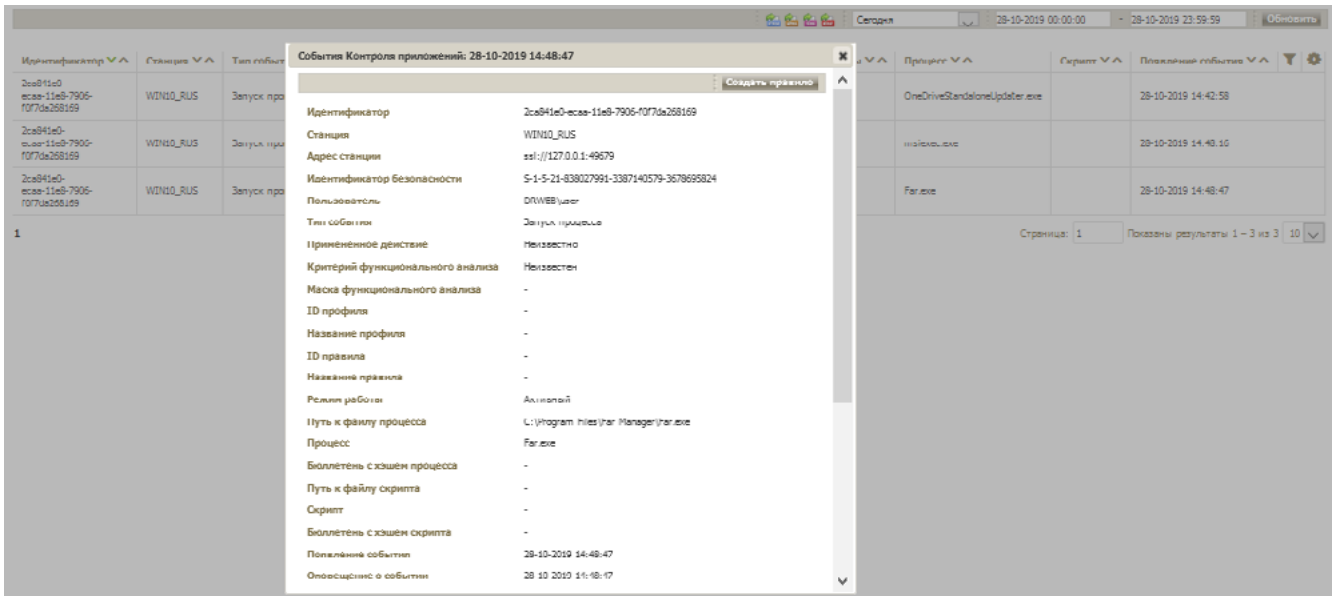

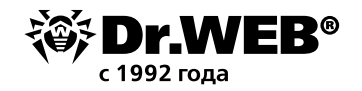

#### Кликните **Создать правило**.

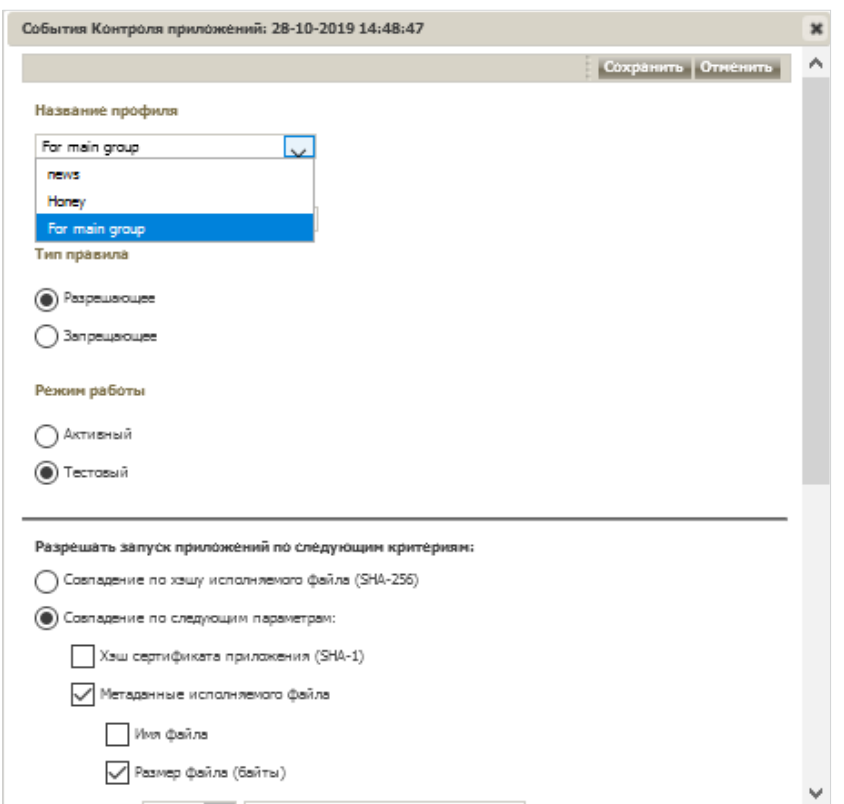

В выпадающем списке профилей выберите тот,где будете создавать запрещающее правило.

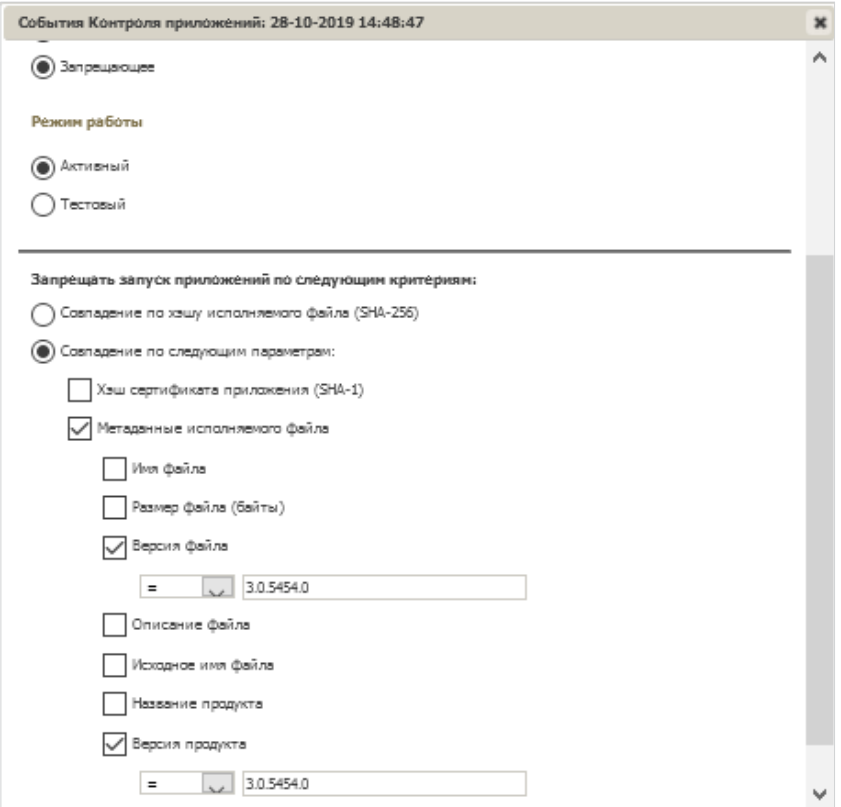

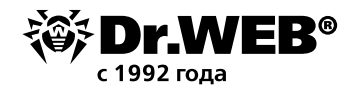

Отметьте переключатели типа правила (**Запрещающее**) и режима работы (для простоты выберем **Активный**). Выберите опции, согласно которым правило будет срабатывать. В данном случае это версия программы. Завершите создание правила.

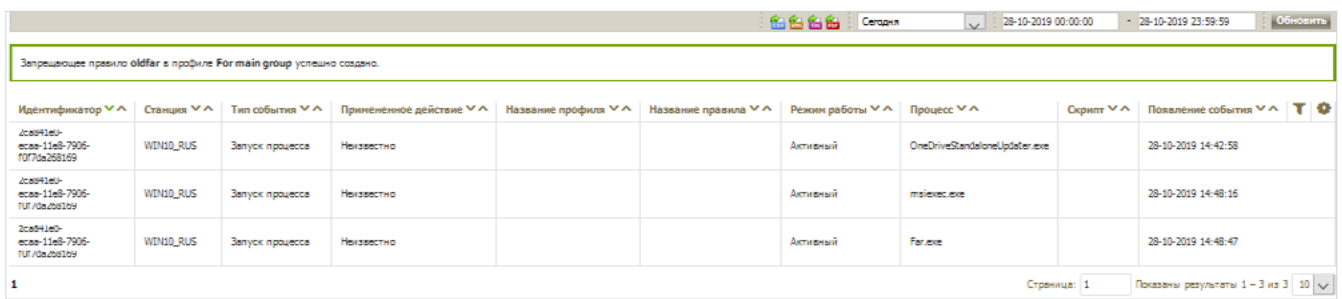

Не забудьте, что для работы запрещающих правил в профиле должен быть отключен тестовый режим для профиля в целом и включена работа запрещающих правил.

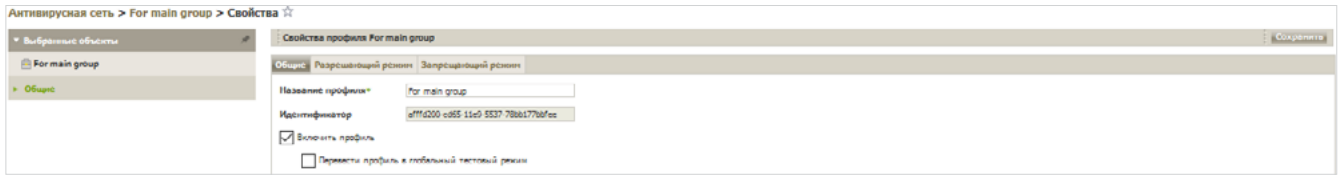

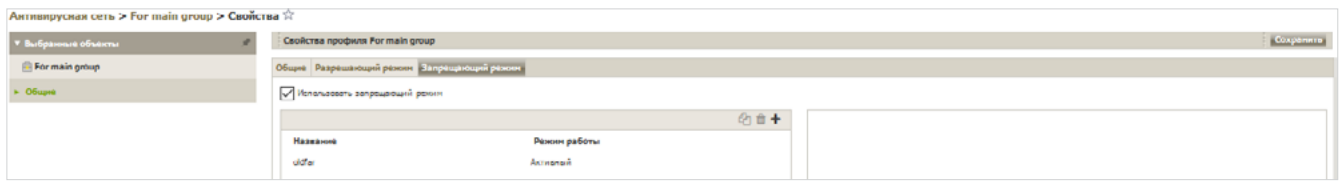

Если эти свойства не установлены, установите их и нажмите **Сохранить**.

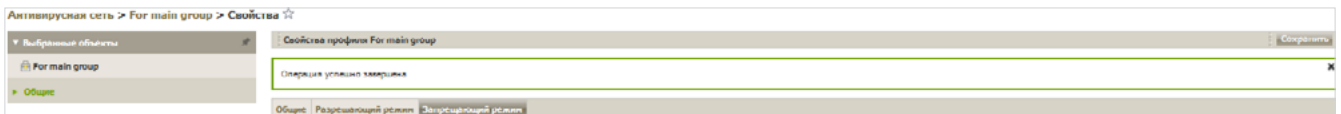

Проблема решена.

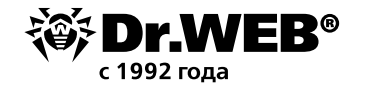

## О компании «Доктор Веб»

«Доктор Веб» — российский производитель антивирусных средств защиты информации под маркой Dr.Web. Продукты Dr.Web разрабатываются с 1992 года. Все права на технологии Dr.Webпринадлежаткомпании«ДокторВеб».«ДокторВеб»—одинизнемногихантивирусных вендоров в мире, владеющих собственными уникальными [технологиями](https://products.drweb.ru/technologies/) детектирования и лечения вредоносных программ, имеет свою антивирусную лабораторию, глобальную службу вирусного мониторинга и службу технической поддержки, которые расположены в России.

Компания «Доктор Веб» — ключевой игрок на российском рынке программных средств обеспечения базовой потребности бизнеса — безопасности информации. Свой выбор в пользу продуктов Dr.Web сделали Государственная Дума Федерального Собрания РФ, ЦИК России, Минобороны России, Верховный Суд РФ, Совет Федерации Федерального Собрания РФ, Центральный банк Российской Федерации, многие другие государственные учреждения и крупнейшие компании. Вот только некоторые клиенты Dr.Web: https://customers.drweb.ru.

**Dr.Web внесен в** «Единый реестр российских программ для электронных [вычислительных](https://reestr.minsvyaz.ru/reestr/) машин и баз данных» **Министерства цифрового развития, связи и массовых коммуникаций Российской Федерации.**

Использование отечественного антивирусного ПО Dr.Web обеспечивает нашим клиентам защиту от рисков, связанных с изменением международной обстановки, таких как отказ в использовании, продлении, поставке или получении обновлений, а также от угроз, созданных для целенаправленных атак на предприятия и граждан России.

### Со знаком качества

- «Доктор Веб» имеет сертификаты, позволяющие использовать ПО Dr.Web в организациях с повышенными требованиями к уровню безопасности.
- Dr.Web сертифицирован на отсутствие недекларированных возможностей по 2 уровню контроля, на соответствие требованиям документа «Требования к средствам антивирусной защиты», утв. приказом ФСТЭК России № 28 от 20.03.2012 г., на соответствие требованиям ФСБ России к антивирусным средствам.
- Продукты Dr.Web применяются для защиты информации, содержащейся в различных информационных системах, в том числе информации ограниченного доступа (государственная тайна, персональные данные и т. д.).

Его использование позволяет обеспечить надлежащее выполнение требований норм законодательства РФ о применении мер для защиты:

– информации с ограниченным доступом (государственная тайна, персональные данные и т. д.);

– отдельных категорий граждан от информации, причиняющей вред.

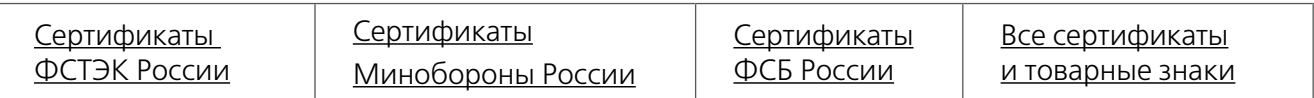

Государственные сертификаты и награды, а также география пользователей Dr.Web свидетельствуют о высоком качестве продуктов, созданных талантливыми российскими программистами.

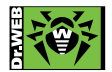

 **© ООО «Доктор Веб», 2003–2021**

125124, Россия, Москва, 3-я улица Ямского поля, вл. 2, корп. 12а Тел.: +7 495 789–45–87 (многоканальный) | Факс: +7 495 789–45–97 https://антивирус.рф | https://www.drweb.ru | https://curenet.drweb.ru | https://free.drweb.ru